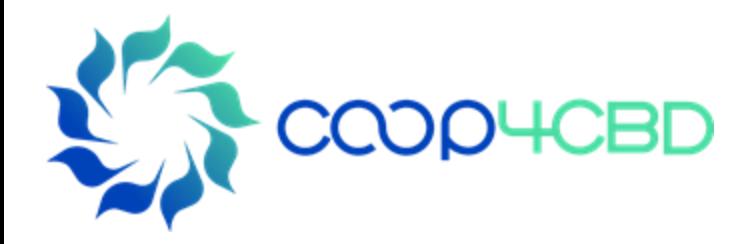

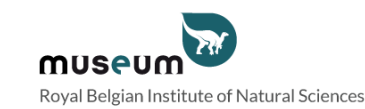

### Bioland Training Manual-4 Editing and Publishing Information on a Bioland Site Manual-4

**Presenter**

**Affiliation** 

#### Event / Date / Location

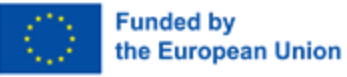

View s and opinions expressed are those of the author(s) only and do not necessarily reflect those of the European Union or the European Commission. Neither the EU nor the EC can be held responsible for them.

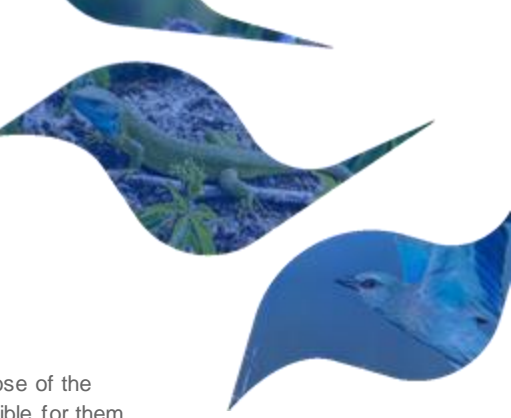

### Editing Information

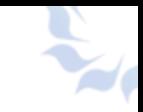

**Contributor** ➢ Only own information (drafts and published) **Content Manager and Site Manager** ➢ Own draft and published information and all additions by contributors formation (drafts and purise of the Manager and Site Manager and Site Manager<br>and published information

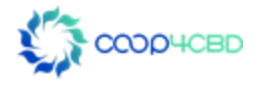

# **Editing Own Information** ORAFT DRAFT

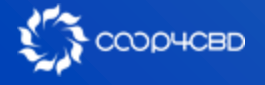

#### Editing own information

Ľ.

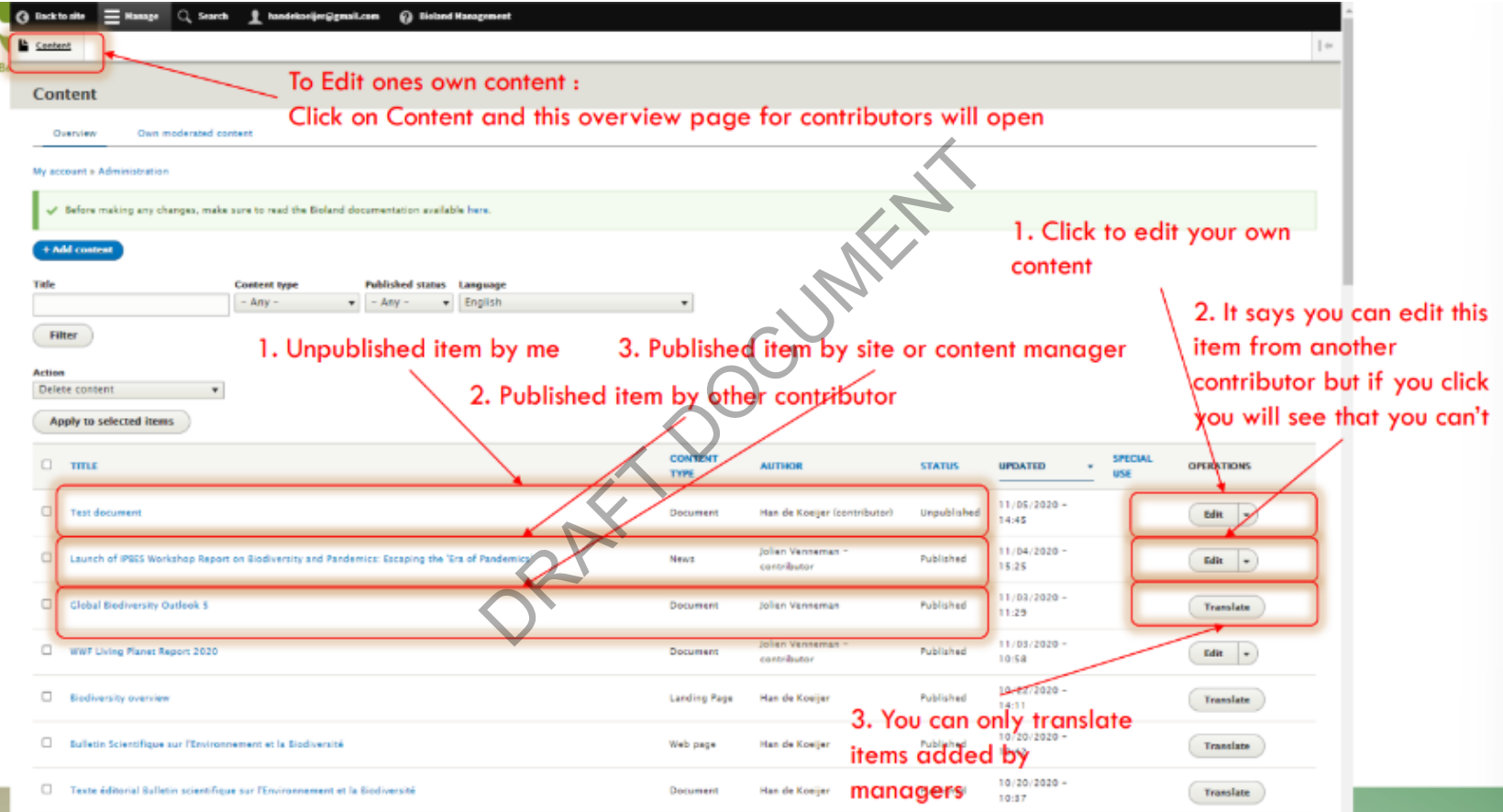

COOPHCBD

### Editing own information

 $\mathbf{R}$ 

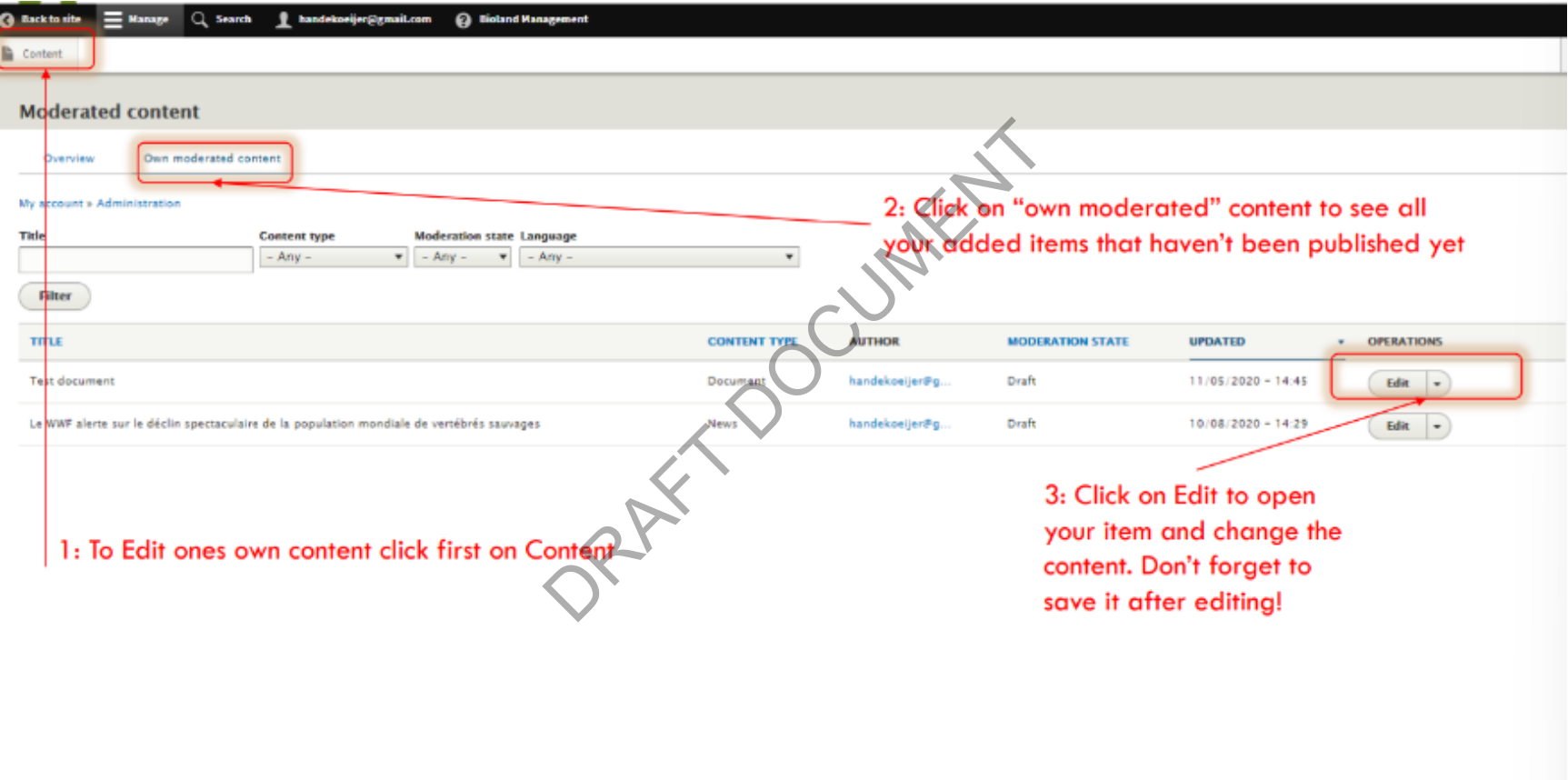

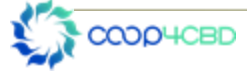

### Editing and publishing Information added by others Dishing thrown

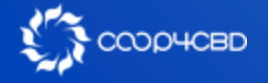

Site (SM) and Content (CM) Managers are the only roles that can publish information.

Unpublished information isn't visible on the site ! See Manual XX on roles for more information on the different roles.

We advise you that a CM/SM should never publish her/his own information but that it is checked and published by another CM/SM in order to avoid mistakes. The site ! See IT<br>
See I<br>
See I<br>
The Should never publish he<br>
Should never publish he<br>
Should never CM/SM in<br>
Dinformation a SM/CM first<br>
Dinformation<br>
The SHOCM first<br>
Dinformation<br>
The SHOCM first<br>
Dinformation<br>
The SHOC

Before being able to publish information a SM/CM first needs to edit information.

There are two ways to find unpublished information

- 1. Using the filter function after clicking on Content
- 2. Using the different tabs for moderated content

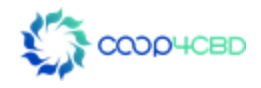

Content rin Structure Configuration at People  $-1$ Content Content **Files** De here.<br>
Die here.<br>
Die ingenische Marchived content<br>
Dragmange (Dipublished Warrent Choose to Unpublished Warrent Choose to Unpublished Warrent Choose to Unpublished Warrent Choose to Unpublished Warrent Choose to Unpubl Overview Moderated content Own moderated content My account » Administration » Configuration » Development + Add content Title **Content type Published status**  $-Amy -$  Any  $-$ Filter Published **Unpublished Action** Delete content  $\pmb{\mathrm{v}}$ Apply to selected items have defined SPECIAL  $\Box$   $m\epsilon$ **STATUS UPDATED**  $\bullet$ **OPERATIONS USE**  $11/05/2020$ п. Test document Unpublished Edit  $-$ 14:45 Jolien Venneman - $11/04/2020 -$ 0 International Union for Conservation of Nature Organization Unpublished Edit  $=$ contributor 18:40 Jolien Venneman - $11/04/2020 -$ . Dr. FOREST (BlodivERsA) - Diversity of forests affecting human health and well-being Project Unpublished Edit v contributor 17:13 **B** 图画程图加里:▲▲●乳膜点看●中BG 421BM  $O$  Type here to search - 62 - 62  $\bullet$ э

**COMPOSITY** 

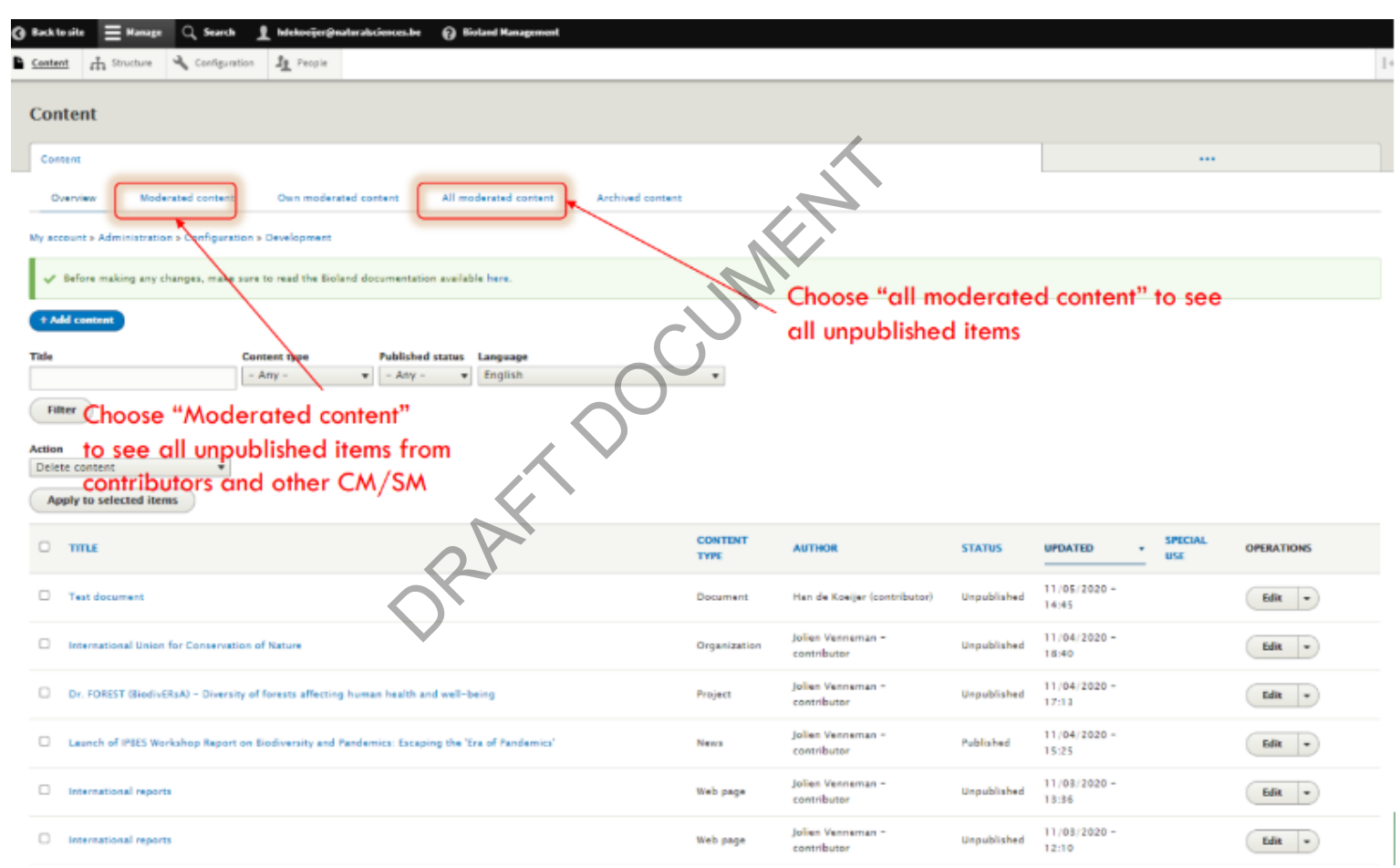

Once you start editing you will have to check for :

- Grammar : if the text in the title and body field are grammatically correct.
- Use of Caps in the Title
- AICHI targets, subjects and keywords:
	- If added, check if they are correctly chosen
	- If not added check the subject and add them
- All other fields if used. If not used see if you can add some information based on the information in the body field or the links provided o this airs begy hold are given<br>are correctly chosen<br>subject and add them<br>bt used see if you can add<br>dy field or the links provide<br>andal XX on structuring a

#### **Additional tasks**

- Provide Menu links (See manual XX on structuring a site)
- Change the automatically generated URL alias
- Promote to front page

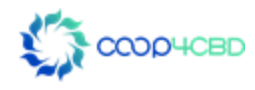

# Editing and publishing an item **ORAFT DUBLISHING**

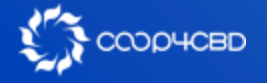

### Editing and publishing an item

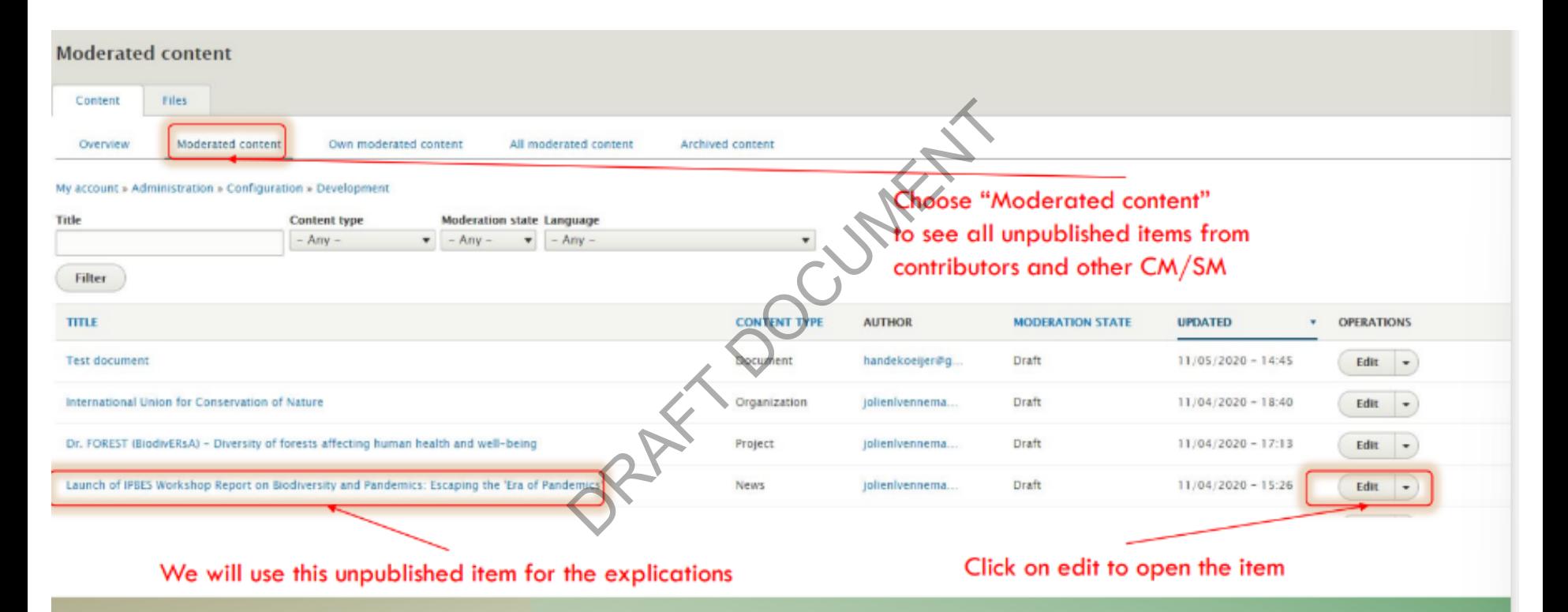

$$
\sum_{i=1}^N \text{COD} \text{CBD}
$$

### Editing and publishing an item

Edit News Launch of IPBES Workshop Report on Biodiversity and Pandemics: Escaping the 'Era of Pandemics' View Edit Latest version Delete **Revisions** Entityqueue Translate Click on URL redirect if My account > Administration > Configuration > Development DRAFT DRAFT DE IS IMPORTANT for ANY ON WORK IS IMPORTANT for ANY ONLY AND COLOR MEND SERVICE This is important for ANY ON WORTH TO COLOR MEND ON THE DRAFT DRAFT DRAFT DRAFT DRAFT WHEN doling on item. However, when adding o Language you want to redirect this English  $\overline{\phantom{a}}$ Title<sup>\*</sup> explained in a manual yet) Launch of IPBES Workshop Report on Biodiversity and Pandemics: Escaping the Image Alternative text Cover of IPBES Workshop Report on Biodiversity and Pandemics (Summary) Title lias below. IPBES Workshop Report on Biodiversity and Pandemics The title is used as a tool tip when the user hovers the mouse over the image. ipbes\_pandemics\_workshop\_report.jpg (199.96 KB) This crop definition affects more usages of this image **E CROP IMAGE (CROPPING APPLIED) Remove** Promoting options to add an item to of the news item when adding it to the the homepage (mainly for news and entity queue (see manual XX on structuring events items)

a Bioland site)

### Changing the automatically generated url alias

Why should you change it?

From the example URL alias = /news/**launch-ipbes-workshop-report-biodiversity-andpandemics-escaping-era-pandemics**

This alias is based on the information in the "Title field" = Launch of IPBES Workshop Report on Biodiversity and Pandemics: Escaping the 'Era of **Pandemics'** Er and Summington Summington Summington Summington Summington Summington Summington Summington Summington Summington Summington Summington Summington Summington Summington Summington Summington Summington Summington Summin

If you want to copy the URL of the news item in a mail or a message the URL is far too long. Better change into**: /news/ipbes-report-biodiversity-pandemics** which gives enough information

- Uncheck the button **"generate automatic URL alias"**
- Change the URL alias

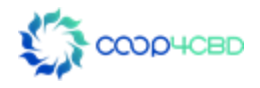

### Changing the automatically generated url alias

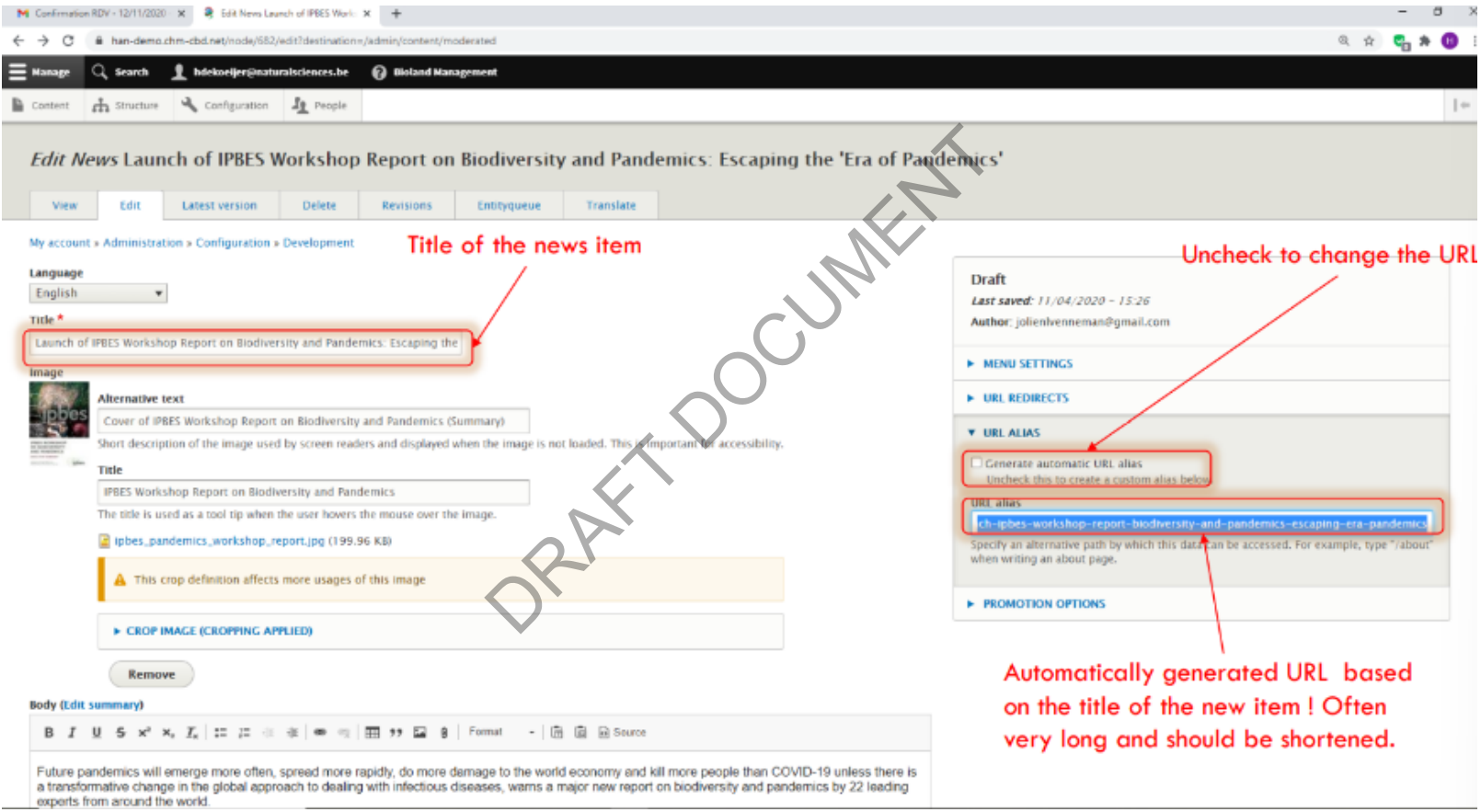

### Change the url alias and promotion option

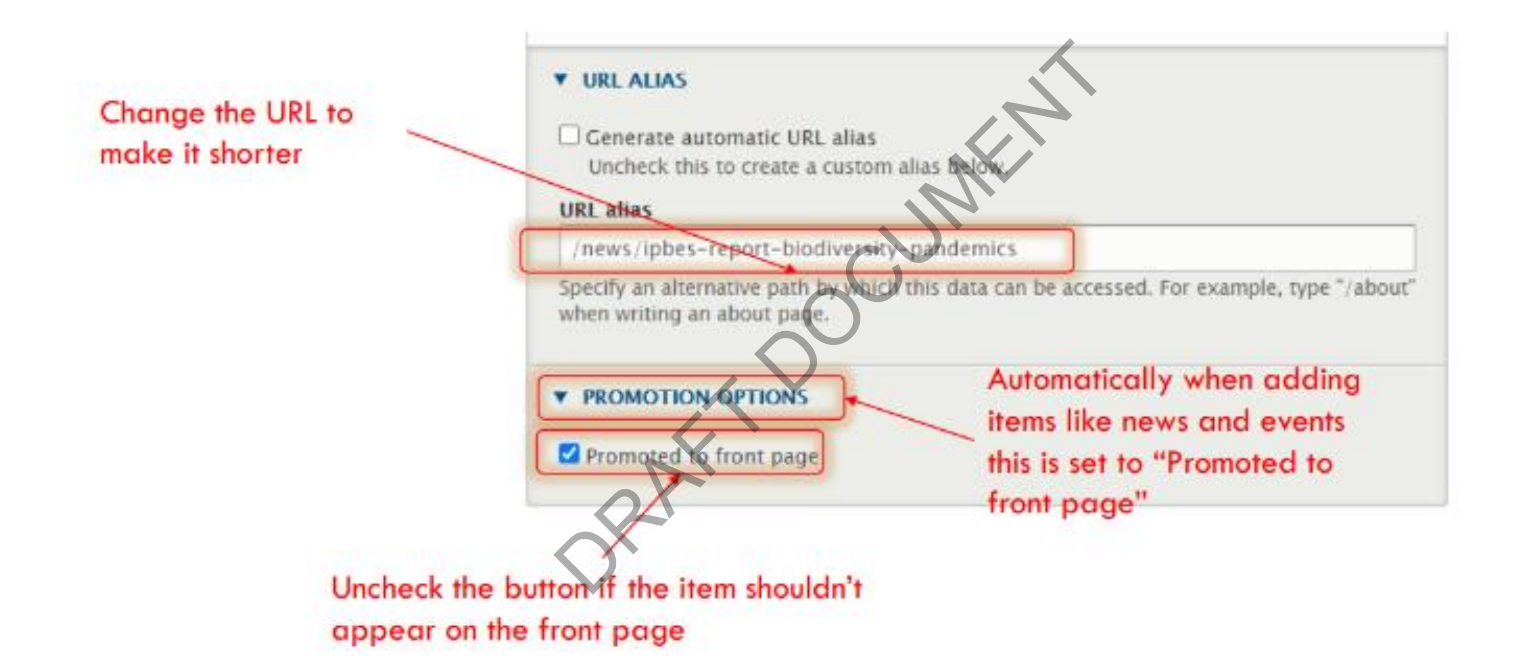

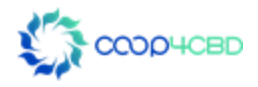

### Publish the Item after checking all the information in the fields

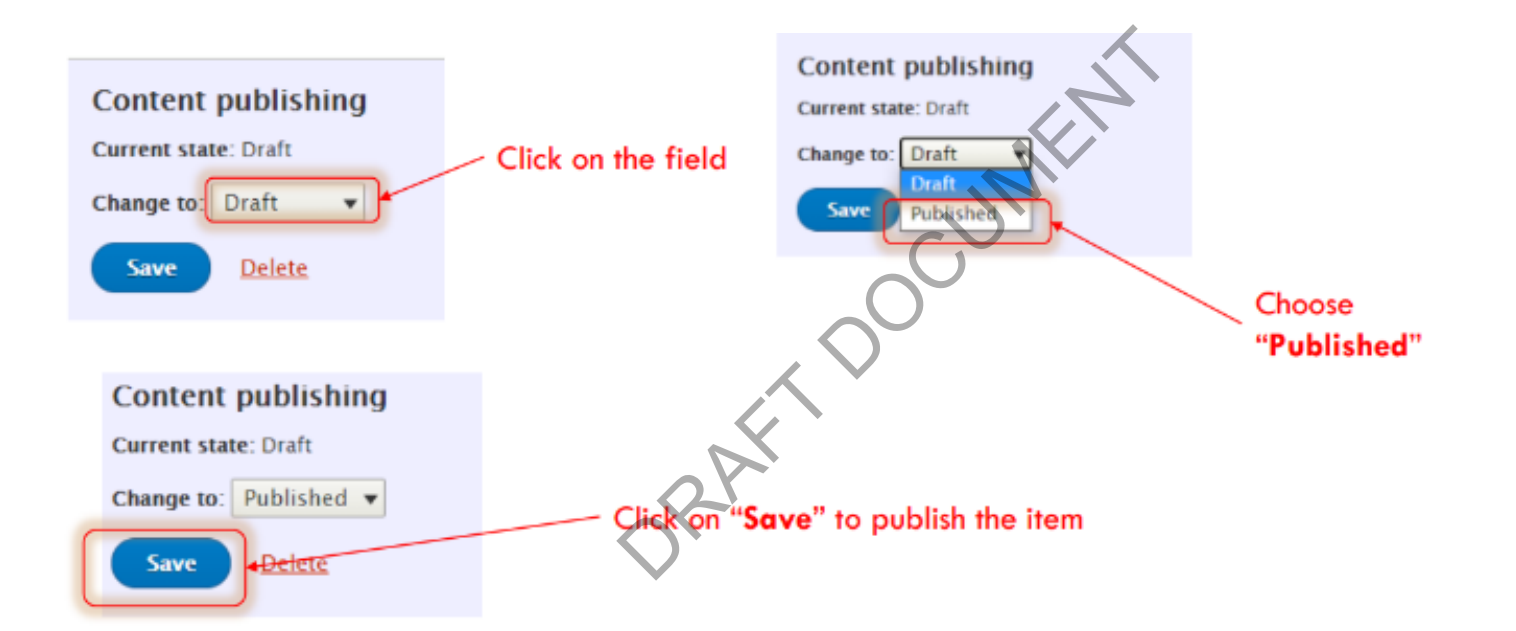

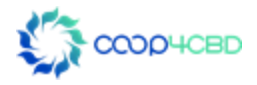

### The Item has disappeared from "moderated content"

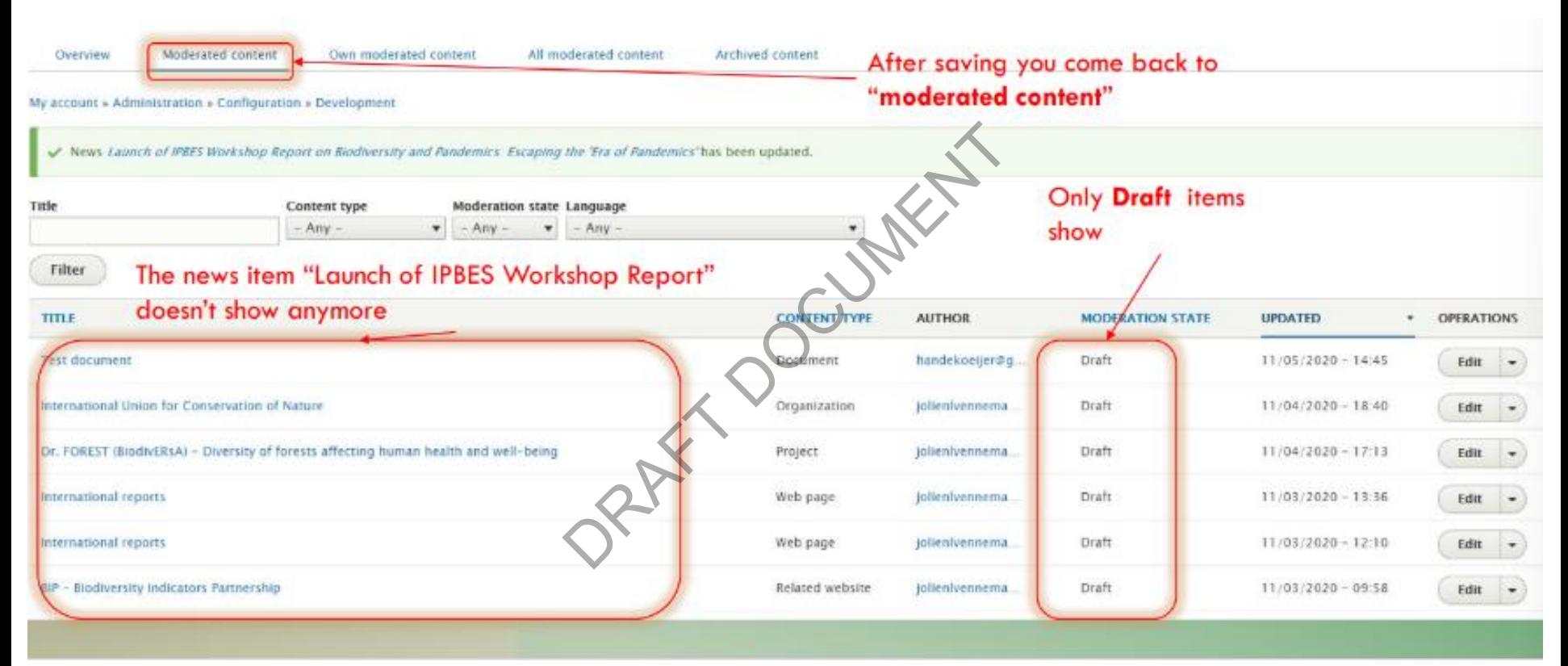

$$
\sum_{i=1}^N \text{COD} + \text{CBD}
$$

### The Item has disappeared from "moderated content"

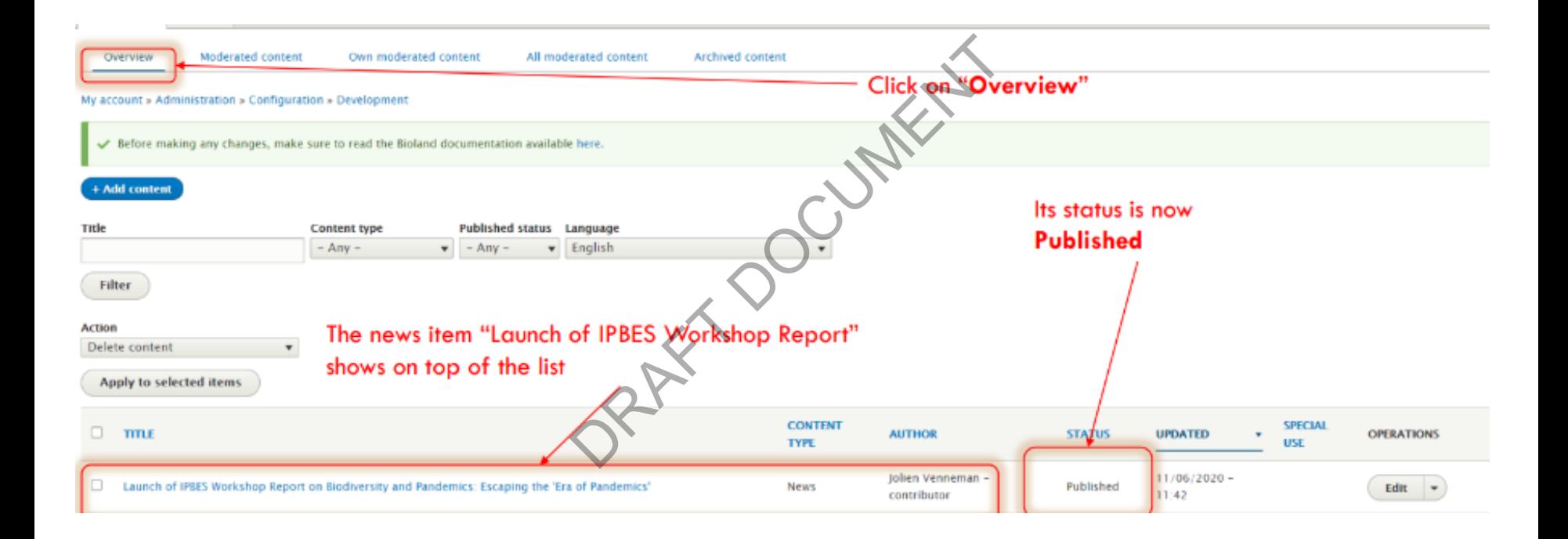

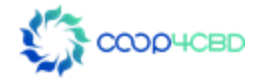

# Thank you for your attention! Ou for your a

Presenter contact details **Presenter** 

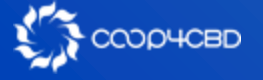

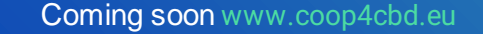

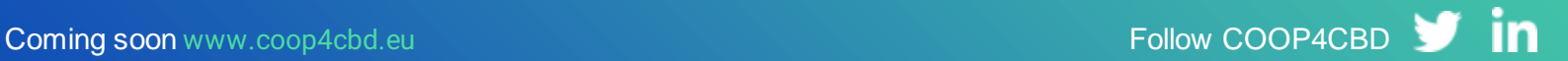